## **DAFTAR PUSTAKA**

- Adrin Wihelmus Sanadi, E. *et al.* (2018) 'Pemanfaatan Realtime Database di Platform Firebase pada Aplikasi E-Tourism Kabupaten Nabire', *Jurnal Penelitian Enjiniring*, 22(1), pp. 20–26. doi: 10.25042/JPE.052018.04.
- Affandi, N. N. (2019) *Kelor Tanaman Ajaib Untuk Kehidupan yang Lebih Sehat.* Yogyakarta: Deepublish.
- Aslamia, S. (2015) *Robot Pendeteksi Manusia Sebagai Sistem Keamanan Ruangan Menggunakan Sensor Pir Dengan Media Komunikasi Xbee Berbasis Arduino Leonardo (Sub Bahasan : Software)*. Politeknik Negeri Sriwijaya.
- Asmila (2020) *Sistem Deteksi Penyakit Aritmia Berdasarkan Jumlah Detak Jantung Berbasis Internet Of Things dan Cloud Storage*. Universitas Hasanuddin.
- Bakhtiar, A. (2017) 'Aplikasi Sensor Ultrasonik Untuk Deteksi Posisi Jarak Pada Ruang Menggunakan Arduino Uno', *Jurnal Teknik Elektro*, 6(2).
- Khairunisa, N. (2021) *Deteksi Objek Menggunakan Faster-RCNN Dengan Arsitektur Inception V2 Pada Coco Image Dataset*. Universitas Hasanuddin.
- Kinasih (2020) *Khasiat dan Manfaat Daun Kelor Untuk Penyembuhan Berbagai Penyakit*. Yogyakarta: Pustaka Baru Pess.
- Maulvi, K. (no date) *Rancang Bangun Sistem Pengontrol Cahaya Kelembaban dan Suhu Pada Ruang Budidaya Jamur Berbasis Aplikasi Android Via WiFi Menggunakan NodeMCU 1*, *2019*. Universitas Sumatra Utara.
- Muhammad, A. K. (2016) *Aplikasi Accelerometer pada Penstabil Monopod Menggunakan Motor Servo*. Politeknik Negeri Sriwijaya.
- Multazam, N. (2019) *Rancang Bangun Sistem Mobile Pendeteksi Hama Tanaman Menggunakan Kamera Termal Dengan Teknologi Internet Of Things*. Universitas Hasanudin.
- Putra, M. R. (2016) *Aplikasi Sensor Load Cell Sebagai Pengukur Berat Serpihan Cangkir Plastik Air Mineral Untuk Menonaktifkan Motor Ac Pada Rancang Bangun Mesin Penghancur Plastik*. Politeknik Negeri Sriwijaya.
- Suhaeb, S. *et al.* (2017) *Mikrokontroler dan Interface*. Makassar: Universitas Negeri Makassar.
- Wahyudhi, G. R. (2017) *Rancang Bangun Perangkat Keras dan Pengaturan Derajat Kebebasan Pada Penembak Portabel.* Surabaya: Institut Teknologi Sepuluh November. https://repository.its.ac.id/46985/1/2214030072-Non\_Degree.pdf
- Kaswinarni, dkk. (2018) *Keanekaragaman Tumbuhan yang Berpotensi Sebagai Bahan Pangan Di Cagar Alam Gebugan Semarang, Jurnal Biologi dan Pembelajarannya*, Vol 5 No 2, pp. 26-31. Semarang : https://ojs.unpkediri.ac.id/index.php/biologi/article/view/12580
- Malini, R. S. (2020) *Rancang Aplikasi Sistem Kontrol Penghalus Kopi Dengan Telegram Berbasis Internet of Things.* Palembang : Politekik Negeri Sreiwijaya. http://eprints.polsri.ac.id/10165/1/FILE%20I%20%28COVER%29.pd f
- Yuwono, S. R. (2013) *Pedoman PGRS (Pelayanan Gizi Rumah Sakit) Kementrian Kesehatan 2013.* Jakarta: Kementrian Kesehatan RI. http://repository.pkr.ac.id/1062/7/bab%202.pdf https://docplayer.info/29599090-Pedoman-pgrs-pelayanan-gizirumah-sakit-kementerian-kesehatan-ri.html#show\_full\_text
- Alkham, dkk. (2014) *Uji Kadar Protein Dan Organoleptik Biskuit Tepung Terigu Dan Tepung Daun Kelor (Moringa oleifera) Dengan Penambahan Jamur Tiram (Pleurotus ostreatus).* Skripsi thesis, Universitas Muhammadiyah Surakarta. http://eprints.ums.ac.id/28730/

# **L A M P I R A N**

Lampiran 1 Source Code Program Arduino IDE Akuator

Kode inisialisasi *library*

#include <FirebaseESP8266.h>

#include <ESP8266WiFi.h>

#include <SimpleDHT.h>

#include <Servo.h>

Kode koneksi ke firebase

#define FIREBASE\_HOST "https://serbukapps-default-rtdb.firebaseio.com/"

#define FIREBASE\_AUTH

"fboRKoYsiXCo6yKfylwsDWnRpW3saWtgtjgvHfLX"

#define WIFI\_SSID "vivo"

#define WIFI\_PASSWORD "fitrihasari"

Kode Pin menghubungkan pin *relay*, motor gearbox, dan DHT-11

#define relayBlender D7

#define relayHeater D8

#define relayGearbox D6

#define pinDHT11 D0

Kode Untuk mengetahui on/off blender firebase

int statusBlender=0;

int statusAyakan=0;

Kode *Libraray* objek untuk mengontrol servo dan objek DHT11

FirebaseData firebaseData;

Servo servo1;

Servo servo<sub>2</sub>;

Servo servo3;

Servo servo4;

SimpleDHT11 dht11(pinDHT11);

Kode Mengatur pin blender, penghangat dan gearbox

void setup() {

Serial.begin (9600);

pinMode(relayBlender, OUTPUT);

pinMode(relayHeater, OUTPUT);

pinMode(relayGearbox, OUTPUT);

Firebase.begin(FIREBASE\_HOST, FIREBASE\_AUTH);

WiFi.begin (WIFI\_SSID, WIFI\_PASSWORD);

while (WiFi.status()!= WL\_CONNECTED) {Serial.print (".");delay  $(500)$ ;};

Kode Mengirim status blender ke firebase

Firebase.setInt(firebaseData,"StatusBlender",statusBlender);

Firebase.setInt(firebaseData,"StatusAyakan",statusAyakan);

digitalWrite (relayGearbox,LOW);

kode Mengatur derajat setvo 1,2,3 dan 4

```
servo1.attach(D1); servo1.write(5); delay (1000);
```
servo2.attach(D2); servo2.write(180);delay (1000);

servo3.attach(D3); servo3.write(90); delay (1000);

servo4.attach(D4); servo4.write(70); delay (1000);

}

kode Mengirim data suhu ke firebase dan pengaturan on/off penghangat

void loop() {

byte temperature  $= 0$ ;

```
 int err = SimpleDHTErrSuccess;
```
byte humidity =  $0$ ;

if ((err = dht11.read( $&$ temperature, $&$ humidity, NULL)) !=

SimpleDHTErrSuccess) {

Serial.print("Read DHT11 failed, err="); Serial.println(err);delay(1000);return; }

Firebase.pushInt (firebaseData,"/Suhu",temperature);

Firebase.pushInt (firebaseData,"/Kelembaban",humidity);

Serial.println(temperature);

if (temperature<30) {heaterON();}

if (temperature>35) {heaterOFF();}

Kode Perintah mengambil dan menyimpan data Swich

int Data1,Data2;

Firebase.getInt(firebaseData,"Switch1/Value",Data1);

Firebase.getInt(firebaseData,"Switch2/Value",Data2);

## Kode Menampilkan data Swich

Serial.print("Data1");Serial.print(Data1);Serial.println();

Serial.print("Data2");Serial.print(Data2);Serial.println();

### Kode On/off swich

if (Data1==1)  $\{$ 

while(1){statusBlender=1;

Firebase.setInt(firebaseData,"StatusBlender",statusBlender);mesinON();statusBle nder=0;Firebase.setInt(firebaseData,"StatusBlender",statusBlender);break;}}

if (Data2==1) {

while(1){statusAyakan=1;

Firebase.setInt(firebaseData,"StatusAyakan",statusAyakan);filter();statusAyakan=

0;Firebase.setInt(firebaseData,"StatusAyakan",statusAyakan);break;}}

Kode Mengarahkan servo dan gearbox

void mesinON() {

}

for (int x=90;x>25;x--) {servo3.write(x); delay(10);}; delay(1000);

for (int x=5;x<40;x++) {servo1.write(x); delay (5); }; delay(1000);

digitalWrite (relayGearbox,HIGH); delay (3000);digitalWrite

(relayGearbox,LOW); delay (1000);

for (int x=40;x>5;x--) {servo1.write(x); delay (5); }; delay(1000);

for (int x=25;x<90;x++) {servo3.write(x); delay (10); } delay(1000);

Kode Menyalakan dengan waktu blender

blenderON();delay (5000) ; blenderOFF();delay (3000);

blenderON();delay (5000); blenderOFF();delay (3000);

blenderON();delay (5000); blenderOFF();delay (3000);

Kode Mengarahkan servo untuk kembali ke pososi awal

```
servo2.write(0); delay(1000);
```
for (int x=90;x<165;x++) {servo3.write(x); delay(10);} delay(1000);

for (int x=165;x>90;x--) {servo3.write(x);delay(10);} delay(1000);

servo2.write(180);delay (1000);

delay(1000);

}

Kode Perintah on/off blender

```
void filter() {for (int x=0; x \le 5; x++) {servo4.write(20);
```
delay(1000);servo4.write(70); delay(1000);}}

void blenderON() {digitalWrite (relayBlender, HIGH

void blenderOFF() {digitalWrite (relayBlender, LOW);}

void heaterON() {digitalWrite (relayHeater, HIGH);}

void heaterOFF() {digitalWrite (relayHeater, LOW);}

Lampiran 2Source Code Program Arduino IDE Sensor

Kode inisialisasi *library*

#include <NTPClient.h>

#include <WiFiUdp.h>

#include <ESP8266HTTPClient.h>

#include <FirebaseESP8266.h>

#include <ESP8266WiFi.h>

#include <HX711\_ADC.h>

#include <EEPROM.h>

Kode koneksi ke firebase

#define FIREBASE\_HOST "https://serbukapps-default-rtdb.firebaseio.com/"

#define FIREBASE\_AUTH

"fboRKoYsiXCo6yKfylwsDWnRpW3saWtgtjgvHfLX"

#define WIFI\_SSID "vivo"

#define WIFI\_PASSWORD "fitrihasari"

Kode Pin menghubungkan pin *LoadCell* 1kg

#define HX711\_dout1 D2

#define HX711\_sck1 D1

#define HX711\_dout2 D3

#define HX711\_sck2 D0

#define HX711\_dout3 D5

#define HX711\_sck3 D4

Kode Pin menghubungkan pin sensor ultrasonik

#define trigPin D7

#define echoPin D6

Kode tipe data untuk menyimpan waktu

String current time, current\_date, allTime;

WiFiUDP ntpUDP;

NTPClient timeClient(ntpUDP);

String months[12]={"Januari", "Februari", "Maret", "April", "Mei", "Juni", "Juli",

"Augustus", "September", "Oktober", "November", "Desember"};

Kode dari *library* 

HX711\_ADC LoadCell1(HX711\_dout1, HX711\_sck1);

HX711\_ADC LoadCell2(HX711\_dout2, HX711\_sck2);

HX711\_ADC LoadCell3(HX711\_dout3, HX711\_sck3);

Kode data kalibrasi

const int calVal eepromAdress = 0;

unsigned long  $t = 0$ ;

int statusKelor;

FirebaseData firebaseData;

Kode pencarian WiFi

void setup() {

Serial.begin(9600); delay(10);

Serial.println("Starting...");

WiFi.begin (WIFI\_SSID, WIFI\_PASSWORD);

while (WiFi.status()!= WL\_CONNECTED) {Serial.print  $(".")$ ;delay (500);};

Firebase.begin(FIREBASE\_HOST, FIREBASE\_AUTH); timeClient.begin(); timeClient.setTimeOffset(28800); pinMode(trigPin, OUTPUT); pinMode(echoPin, INPUT); LoadCell1.begin(); LoadCell2.begin(); LoadCell3.begin(); float calibrationValue; EEPROM.begin(512); EEPROM.get(calVal\_eepromAdress, calibrationValue);

Kode mengatur pin dan perintah *LoadCell*

Kode dari *library*

unsigned long stabilizing time  $= 2000$ ;

boolean  $\text{tare} = \text{true};$ 

LoadCell1.start(stabilizingtime, tare);

LoadCell2.start(stabilizingtime, \_tare);

LoadCell3.start(stabilizingtime, tare);

Kode mengatur kalibrasi

if (LoadCell1.getTareTimeoutFlag() || LoadCell2.getTareTimeoutFlag() || LoadCell3.getTareTimeoutFlag()) {

Serial.println("Timeout, check MCU>HX711 wiring and pin designations");

while  $(1)$ ; }

Kode mengatur kalibrasi

else {

LoadCell1.setCalFactor(calibrationValue);

LoadCell2.setCalFactor(calibrationValue);

LoadCell3.setCalFactor(calibrationValue);

Serial.println("Startup is complete");}

#### Kode menyimpan data durasi dan frekuensi

void  $loop()$  {

}

int duration;

float distance;

digitalWrite(trigPin, HIGH);

delayMicroseconds(20);

digitalWrite(trigPin, LOW);

 $duration = pulseIn(echoPin, HIGH);$ 

distance =  $(duration/2) *0.034;$ 

float volumeWadah1 =  $(21.73 \text{-distance})$ ;

Kode konversi volume

float PersenVolumeWadah1 = (volumeWadah1/21.73)\*100;

if (PersenVolumeWadah1<0.00) {PersenVolumeWadah1=0.00;}

if (PersenVolumeWadah1<=10.00) {statusKelor=0;

Firebase.setInt(firebaseData,"/Status\_Kelor", statusKelor);}

if (PersenVolumeWadah1>10.00) {statusKelor=1;

Firebase.setInt(firebaseData,"/Status\_Kelor", statusKelor);}

```
const int serialPrintInterval = 1000;
if (millis() > t + \text{serialPrintInterval} {
    LoadCell1.update();
    LoadCell2.update(); 
    LoadCell3.update(); 
   float a = LoadCell1.getData();float b = LoadCell2.getData();
   float c = LoadCell3.getData();
   if (a<0.00) a=0.00;
   if (b < 0.00) b = 0.00;
   if (c<0.00) c=0.00;
   \text{ntp}();
```
Kode perintah mengambil data dan menyimpan data *LoadCell*

Kode perintah tampilkan dan mengirim data ke firebase

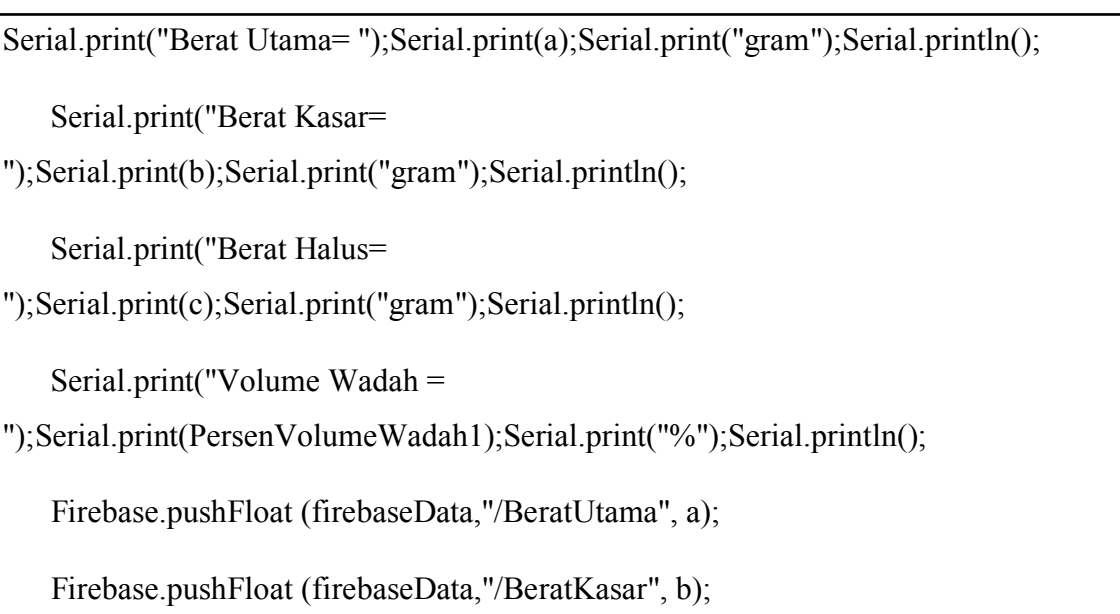

Firebase.pushFloat (firebaseData,"/BeratHalus", c);

Firebase.pushFloat (firebaseData,"/Volume",PersenVolumeWadah1);

```
t = millis();
```
}

#### Mereset data serial monitor

```
if (Serial.available() > 0) {
```

```
char inByte = Serial.read();
```
if (inByte  $== 'a'$ ) {LoadCell1.tareNoDelay();}

if (inByte  $==$  'b') {LoadCell2.tareNoDelay();}

```
if (inByte == 'c') {LoadCell3.tareNoDelay();} }
```
if (LoadCell1.getTareStatus() == true) {Serial.println("Tare1 complete");}

```
if (LoadCell2.getTareStatus() == true) {Serial.println("Tare2 complete");}
```
if (LoadCell3.getTareStatus() == true) {Serial.println("Tare3 complete");}

#### Kode oerintah dari *Library*

 $\overline{void}$  ntp(){

}

timeClient.update();

unsigned long epochTime = timeClient.getEpochTime();

struct tm \*ptm = gmtime ((time  $t$  \*)&epochTime);

current  $time = timeClient.getFormattedTime);$ 

int monthDay = ptm- $>$ tm\_mday;

int currentMonth =  $ptm$ -> $tm$  mon+1;

String currentMonthName = months[currentMonth-1];

```
int currentYear = ptm->tm_year+1900
```

```
current_date = String(monthDay) + " " + String(currentMonthName) + " " +
String(currentYear);
```
 $allTime = String(current_time) + " " + String(current_data);$ 

Serial.print("waktu=");Serial.print(allTime);Serial.println();

Firebase.pushString (firebaseData,"/Waktu",allTime);

}

# Lampiran 3 Tampilan Aplikasi Android

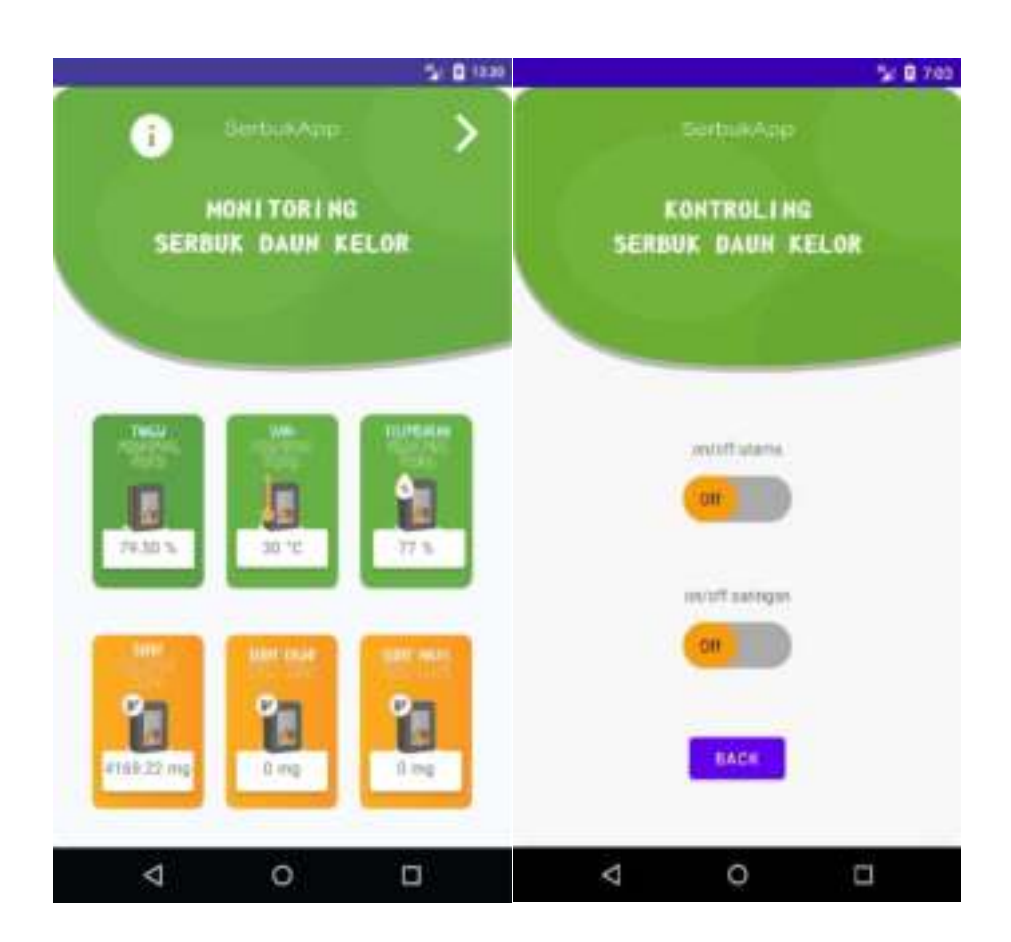

# Lampiran 4 Gambar Sistem

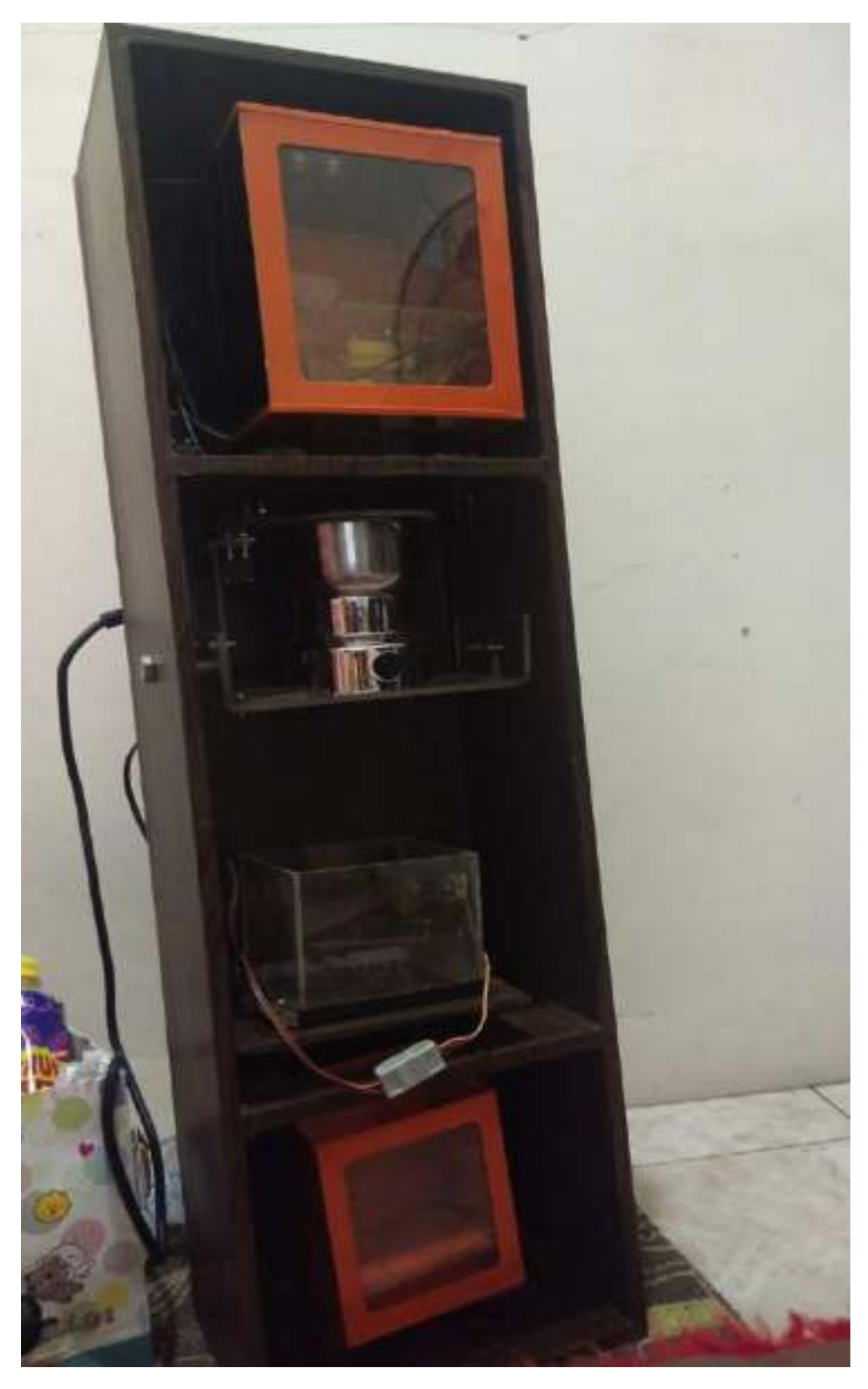

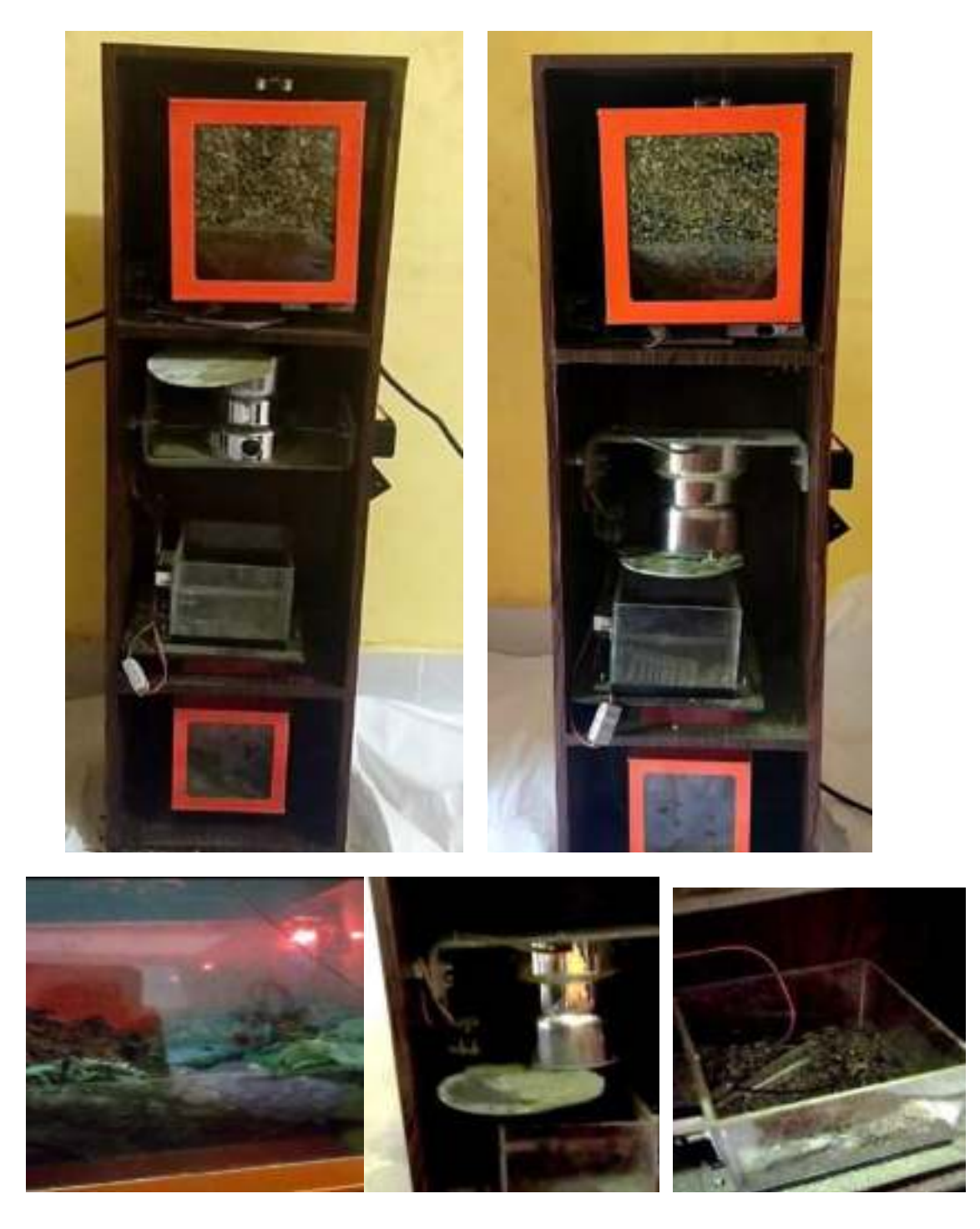

Lampiran 5 Gambar Sistem Saat Sedang Proses Pembuatan Serbuk

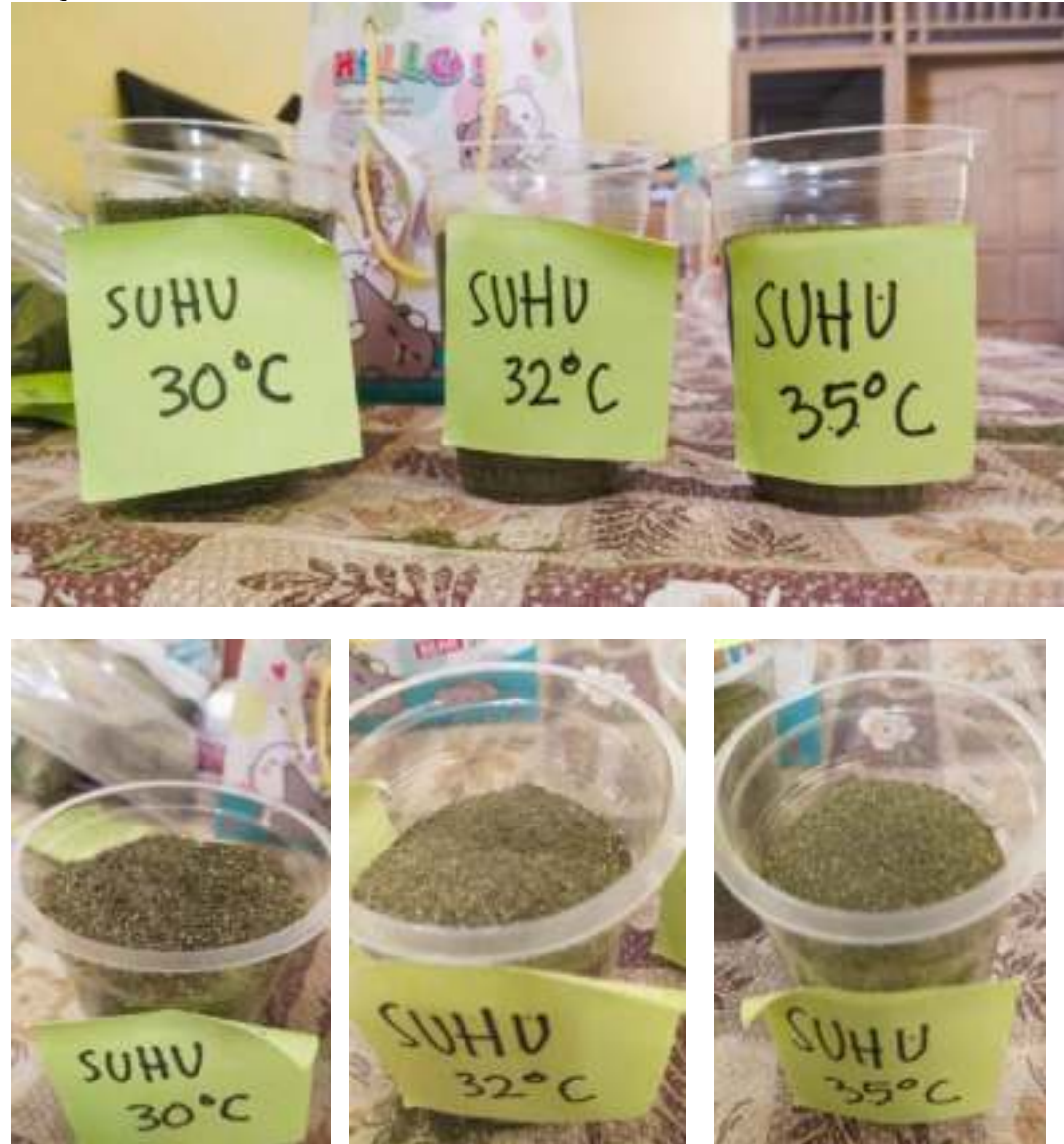

Lampiran 6 Gambar Sistem Hasil Serbuk